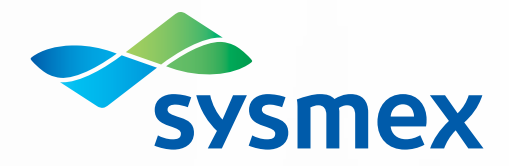

**We Believe the Possibilities.**

# **Delphic 9**

Maximise the potential of your laboratory service.

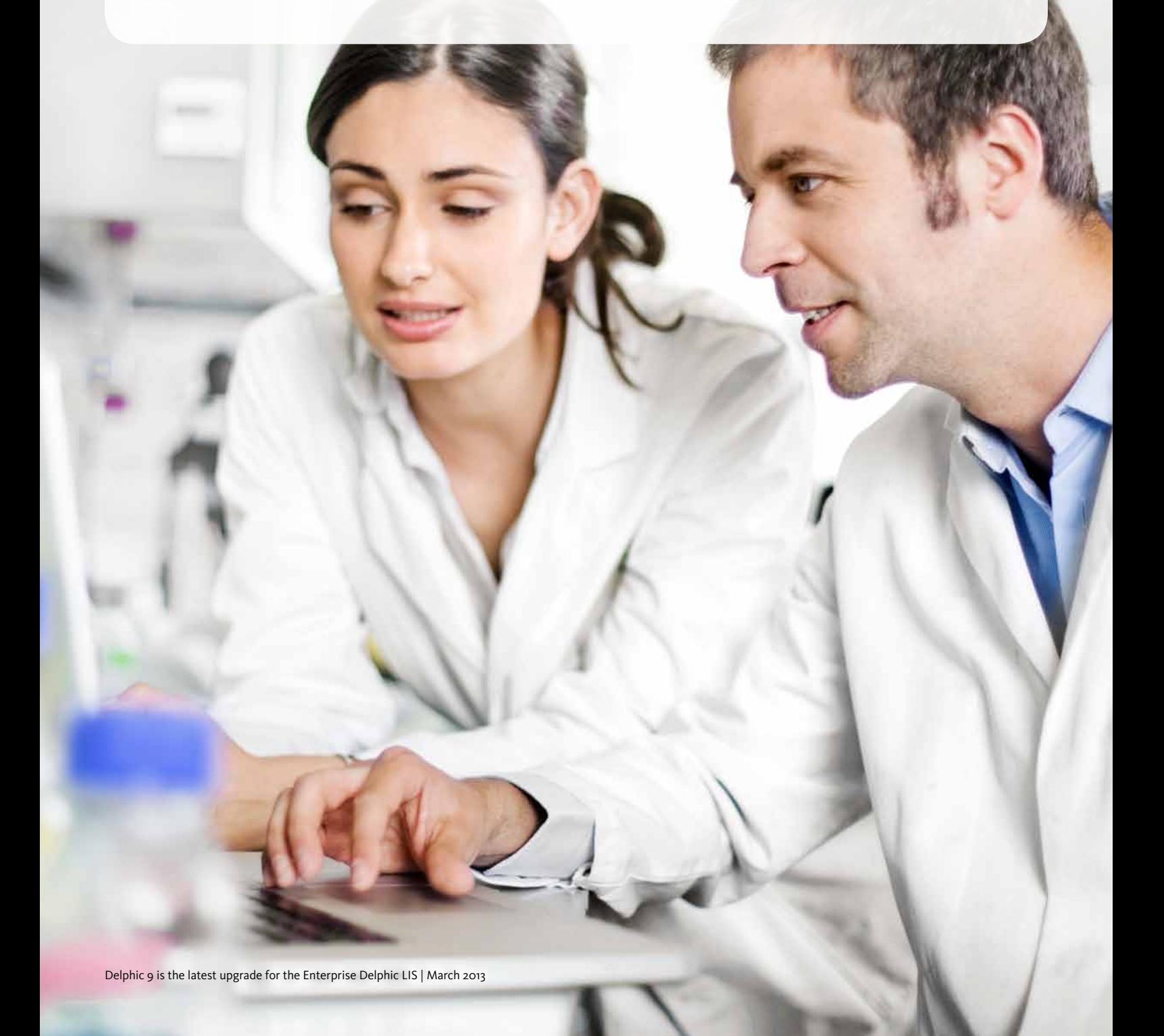

# **The focus of Delphic 9**

- To help laboratories streamline the flow of information within and between laboratories
- Enable regionalisation and shared laboratory services
- Anticipate future needs of the laboratory
- Improve electronic messaging and orders
- Provide a seamless electronic specimen and test referral management system
- Enable improved service to your customers
- Ensure your LIS is easy to use, configure and maintain

# Call Centre

Results Search now provides a single screen for enhanced management of faxed reports, copy to requests and test request amendments.

This makes it ideal for Call Centres or other lab staff responding to enquiries for results and test amendments to respond and act from one easy to use module. In previous versions, these actions were managed through different Delphic formats. Completely replaced in version 9 with a centralised area for all result enquiry requests, the Results Search module is intuitive and very easy to use!

#### Benefits:

- • All functions are centralised
	- Fax
	- Phone
	- Results
	- Test add/delete/amend
	- Copy to
- Easy to use, limited training
- • Ideal for laboratory service call centre

# Auto Test-add

Delphic AP requests sometimes require additional tests which are performed in the core lab, e.g. HPV tests for gynae cytology. Delphic has been enhanced so that these test requests and their results are now automatically captured in Delphic AP when registered and resulted in the LIS.

Additionally, from within Delphic AP, the screener or pathologist can request an additional test which will trigger a test add in the Delphic LIS. The Delphic LIS will be updated to generate a new registration file when the HPV test is added, resulted, amended or deleted.

This enhancement streamlines the flow of clinically relevant information in the laboratory workflow.

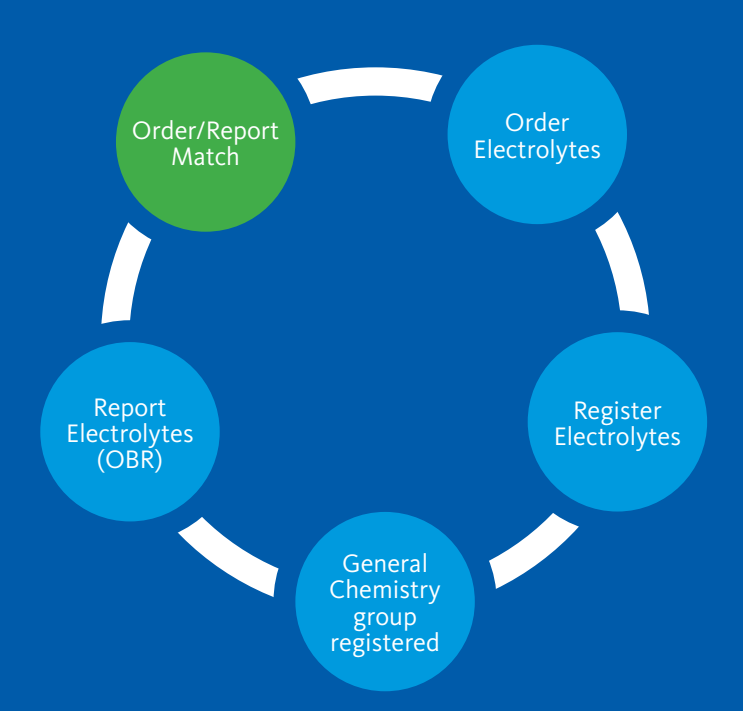

# Patient Aliases

Delphic 9 offers greater flexibility to support the use of patient name aliases.

#### Benefits to users:

- Register and report requests using an alias name
- Search for a patient via their alias name on the patient enquiry form
- Maintain patient aliases manually in the LIS or via HL7 transactions
- Receive alerts during enquiries and at registration when aliases exist
- Use the new pages in Delphic without calling up an ALIAS format, making it much easier to use.

# Mapping tests for HL7 orders

Electronic test request ordering using systems such as Eclair is becoming well established.

Delphic 9 features enhancements to the HL7 reporting programs to streamline the electronic loop and ensure the perfect order process.

Delphic is now able to generate ORU report messages containing OBR segments that match the OBR segments received in the order. For example, if an order is received for Profile A, a report can be issued for the same Profile A.

The HL7 reporting programs have been enhanced to automatically cross-reference the tests being reported with the tests that were ordered and report the matching OBR and OBX segments.

# Report PDFs in HL7

It is now easier for Delphic to send and receive PDF reports and images via HL7.

The reports can be stored and viewed within the LIS in Results Search on the AP Reports tab.

Delphic can then send these PDF documents in outgoing HL7 messages to Eclair and other external repositories.

#### HL7 Parameterisation

HL7 setup and maintenance has been simplified in Delphic Version 9. This has been enabled by integrating restart record functionality into the main Delphic Dictionaries.

# Improved HL7 interface reliability

In previous versions, one copy of the HL7 encoder/decoder program was shared by incoming feeds (Orders and ADT) and one by outgoing HL7 feeds.

In Delphic 9 this area has been restructured and the encoder/ decoder is embedded in each HL7 feed. This means that each feed is independent of other feeds, so maintenance work and remedial work in the case of a breakage on one feed will not affect other feeds.

# Delphic Image Viewer

Delphic Image Viewer has been developed to replace the Request form imaging module.

The new module provides easy access to all request related image files, such as request forms and relevant clinical images. Images can be accessed per patient or per request. Supported image files include .tif, .jpg, .gif, .png and .pdf.

## How it works:

The scanning and storage of the images (central image store) is handled independently of the LIS by your chosen third party product. An agent will look for new image files in a specified directory on the central image store. When new image files are found the LIS database will be populated with data which includes the request number, patient identifier and encounter. This enables a link to be created associating the image file with a request.

The Delphic Image Viewer is easily accessed from the main navigator bar in Delphic.

When the viewer is opened in the context of a single request, the first image file for that request will be opened. Alternatively, you can search for an image file by request number, patient identifier or patient encounter.

#### Features when viewing images:

- • Thumbnails of any other image files associated with the same request will allow easy access to these images
- • Listing of other image files associated with requests for the same patient will be presented on the same screen, allowing the user to view other patient related image files
- Image controls are provided to zoom in, zoom out, size to full screen, rotate, restore or print the image file being viewed
- • View image files and add comments to images
- • Full audit trail.

## Benefits:

- • Reduces the paper trail and saves time
- • Provides instant and more detailed reference information specific to a request and a patient
- Increases accuracy.

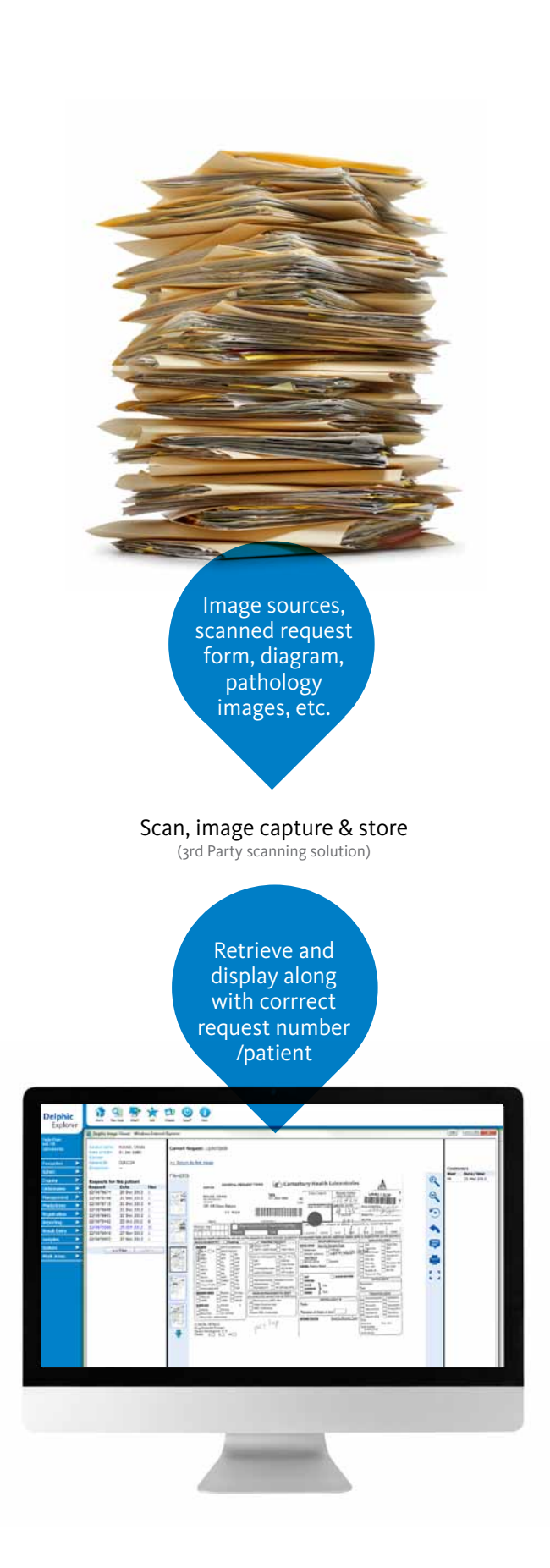

# Test Referral Manager

Delphic 9 features a new module to streamline the management of the test referral process.

The Test Referral Manager enables improved management for the transfer of specimens within and across different laboratory regions.

In previous versions this has been managed by three different modules: Specimen Dispatch; XFERLab and Sendaway. In Delphic 9, the features of these previous modules plus new functionality is merged in the Test Referral Manager

#### The Test Referral Manager:

- • Streamlines the management of internal specimen transfers (within a single laboratory group)
- Streamlines the management of external specimen transfers (between separate laboratory businesses, e.g. sending to reference labs)
- • Utilises HL7 order generation and receipt to ensure the entire process is managed electronically and seamlessly.

#### Benefits:

The new Test Referral module delivers a number of benefits to the laboratory and end user by providing:

- A single means of transferring specimens
- A centralised point for specimens are being sent
- An intelligent, automatic sorting of destination labs for specific tests
- • A process to easily monitor the status of internal transfers (lab to lab)
- • A dynamic view of pending specimens in transit to the receiving lab
- • Customised specimen dispatch notes
- • A full audit trail at the specimen level to monitor all activity on a referred specimen

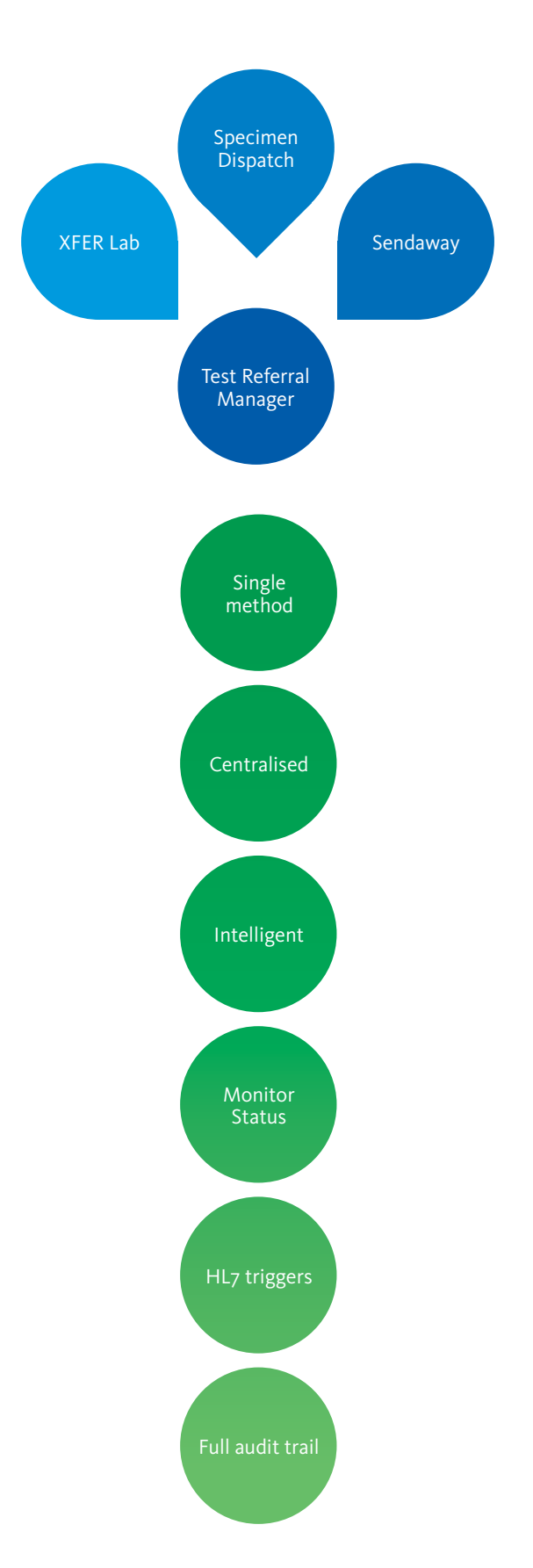

# **Delphic 9**

Maximise the potential of your laboratory service

Delphic version 9 is the latest upgrade / software release of the Enterprise Delphic LIS

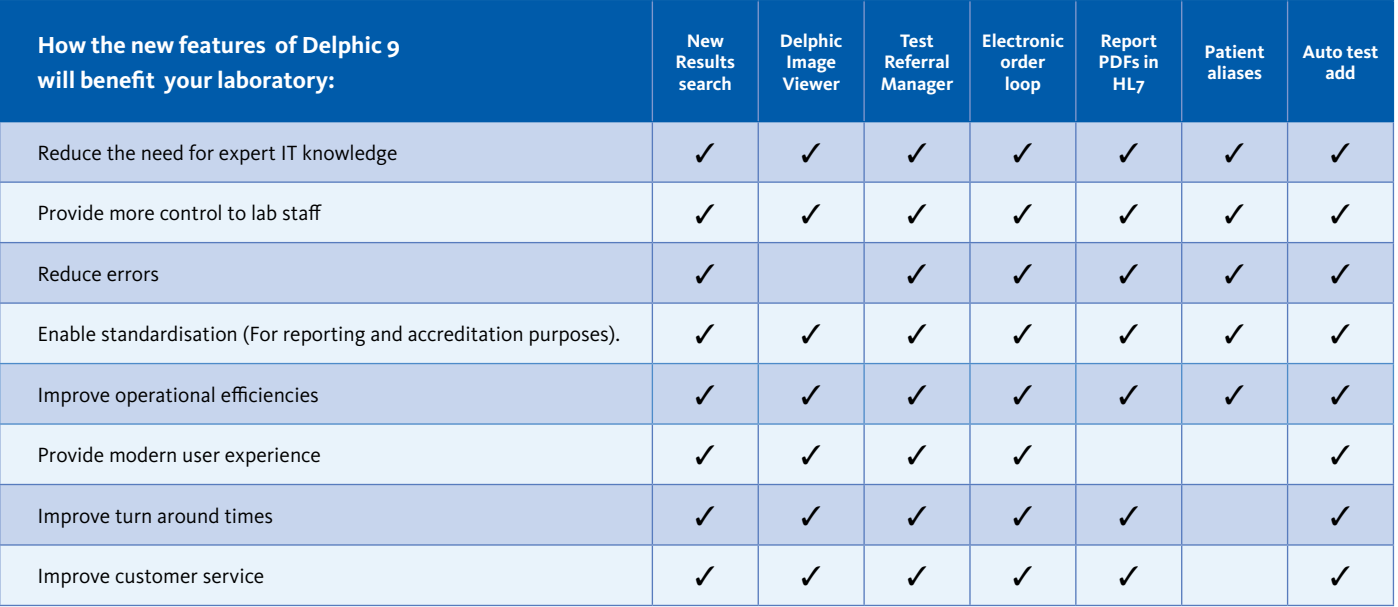

For more information and to view the online demonstration of Delphic 9, visit our website www.sysmex.co.nz

Contact us for a quote to upgrade and to discuss how Delphic 9 will help maximise the potential of your laboratory service.

> New Zealand and Canada Colin McKenzie mckenzie.colin@sysmex.co.nz ph. +64 (9) 639 0405

> Australia Noel Paggao paggao.noel @sysmex.com.au ph. +61 (3) 901 3445

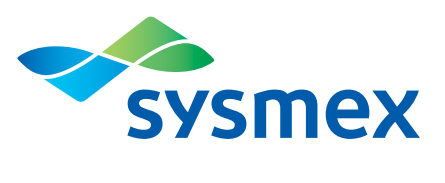

**Sysmex New Zealand** 382 – 386 Manukau Rd Epsom, Auckland www.sysmex.co.nz

**We Believe the Possibilities.**